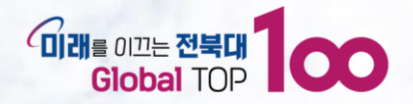

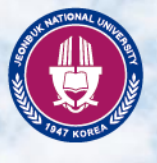

**2023**

# **전북대학교 평생교육원 등록금 반환 신청 방법**

J E O N B U K N A T I O N A L U N I V E R S I T Y

전 북 애 학 교

xxxxxxxxxxxxxxxxx

I prefere treders ecclece touters .

, FESCESS , SECESES , SECESES , ALL PROPERTY ,

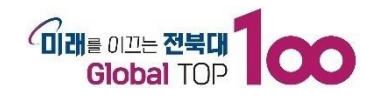

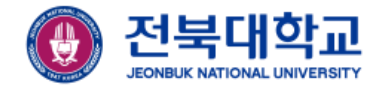

## **평생교육원 홈페이지 로그인을 합니다.**

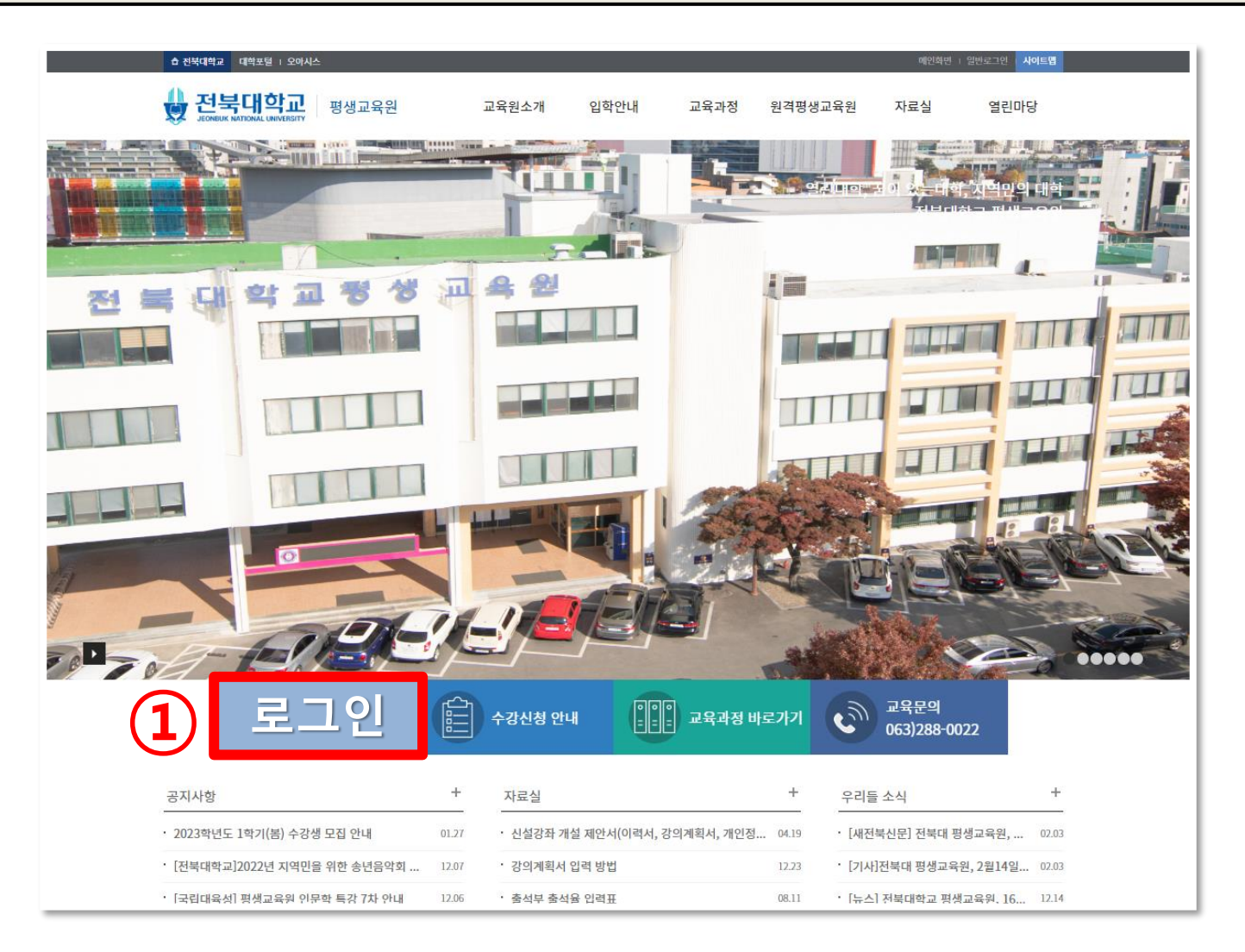

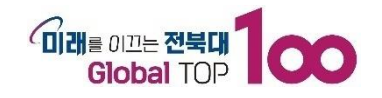

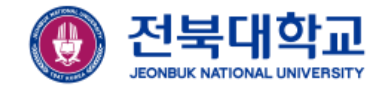

## 교육부속기관 클릭 ▶ 마이페이지 학생 클릭 ▶ 수강과목관리(평교) 탭을 클릭

#### 현재 수강중인 과정 ▶ 반환신청 과정명 클릭 ▶ 등록금 반환신청 클릭

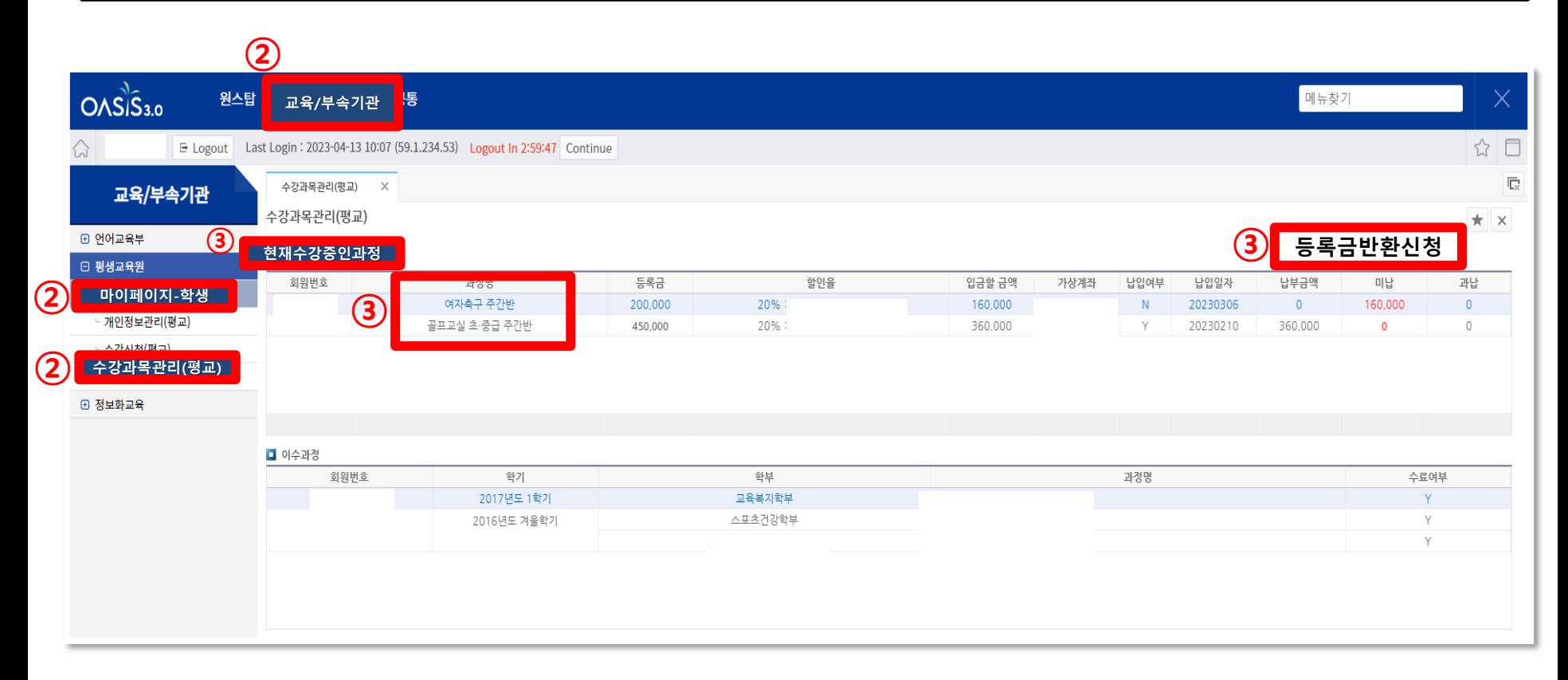

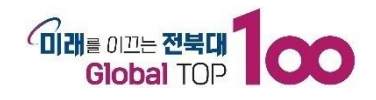

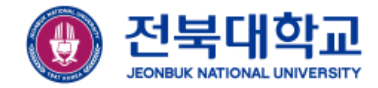

## **평생교육법 시행령 23조 학습비 반환기준을 읽고, 창을 닫습니다.**

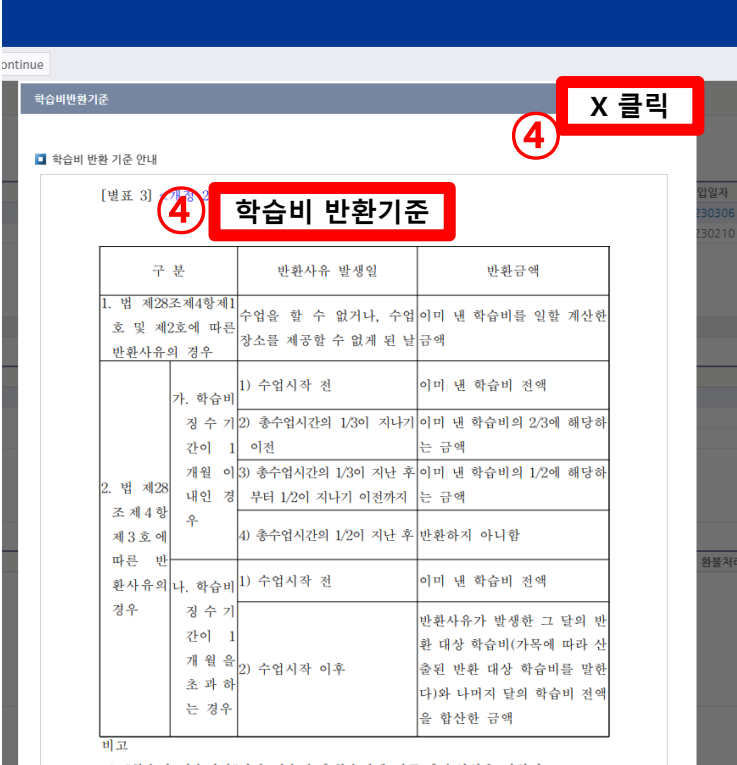

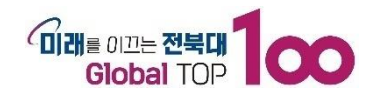

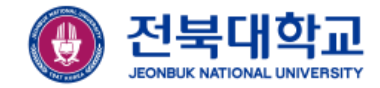

#### **환불은행, 계좌번호, 예금주, 등록금 반환신청 사유를 입력 후, 저장합니다.**

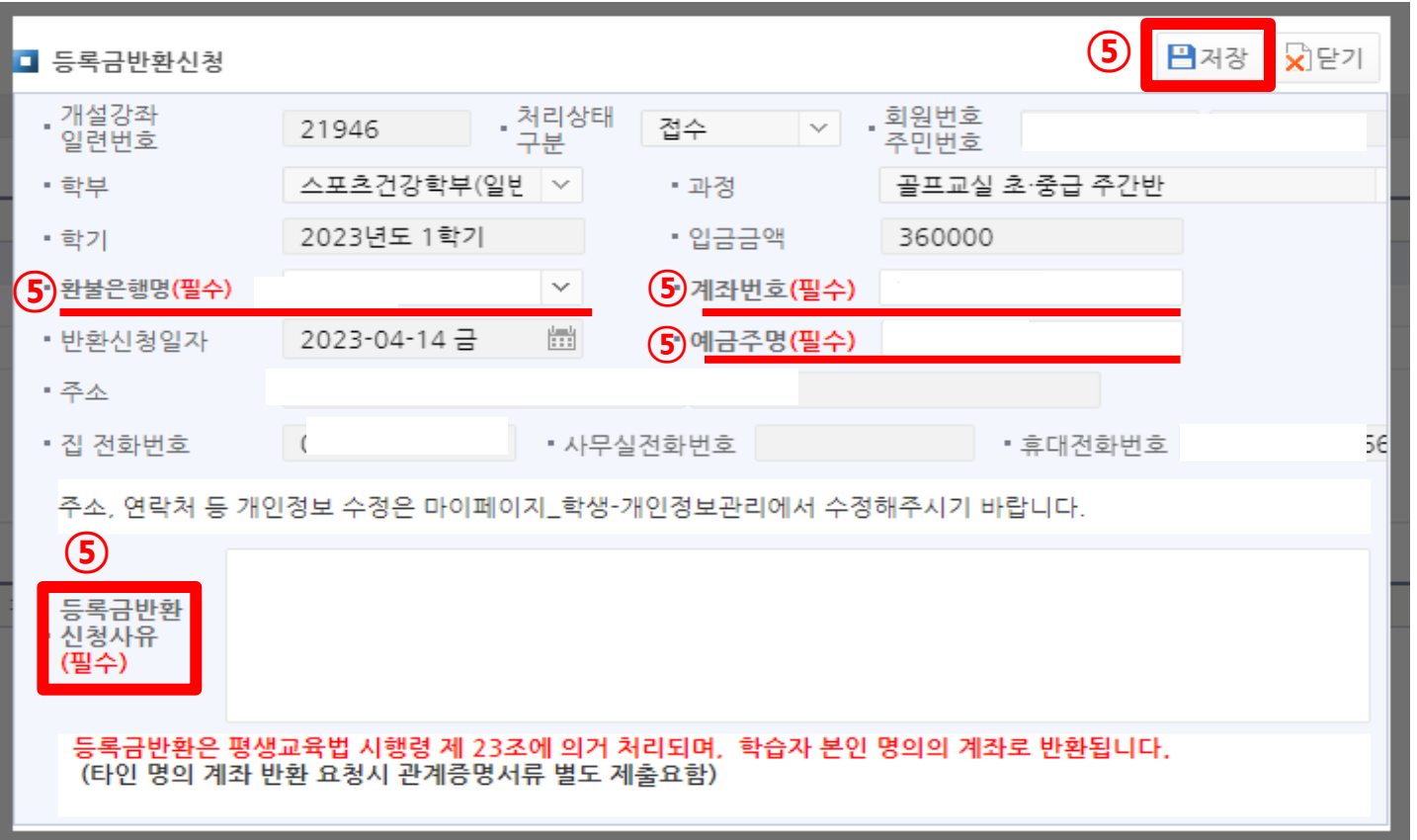

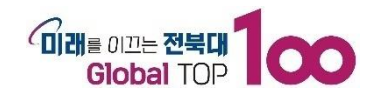

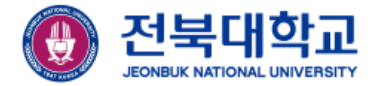

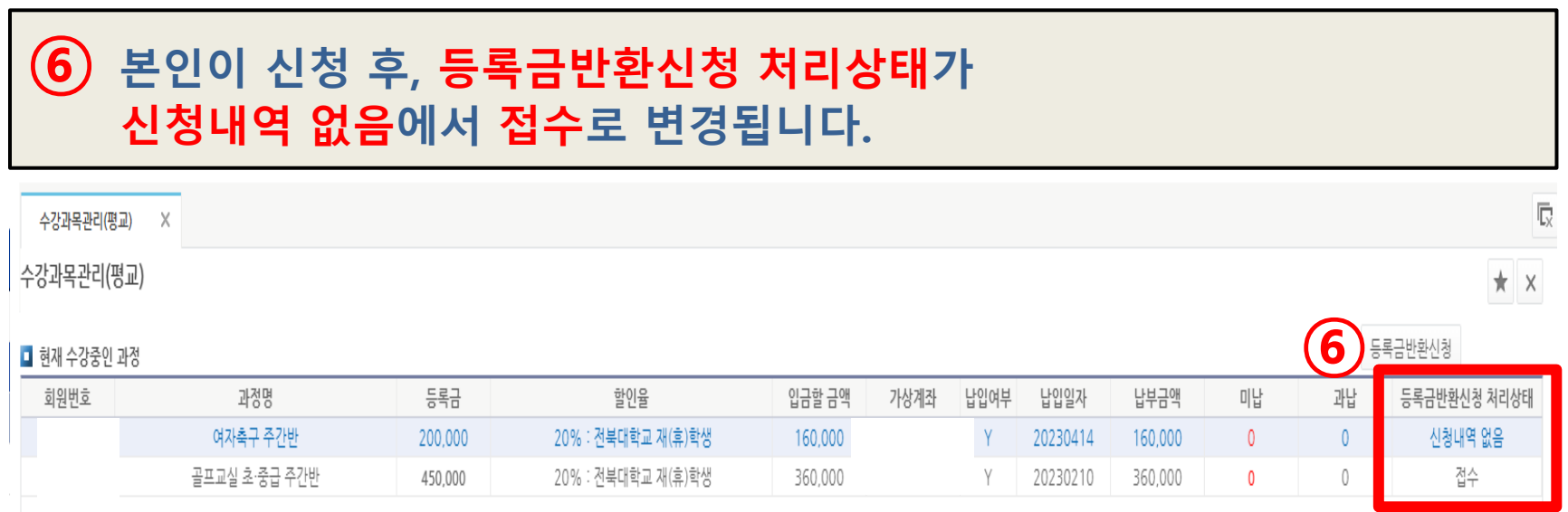

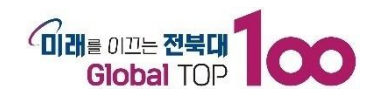

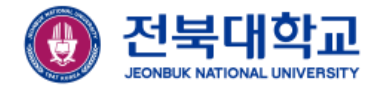

### **평생교육원에서 접수를 하게 되면, 환불신청 내역에 환불금액과 처리상태가 표시됩니다.**

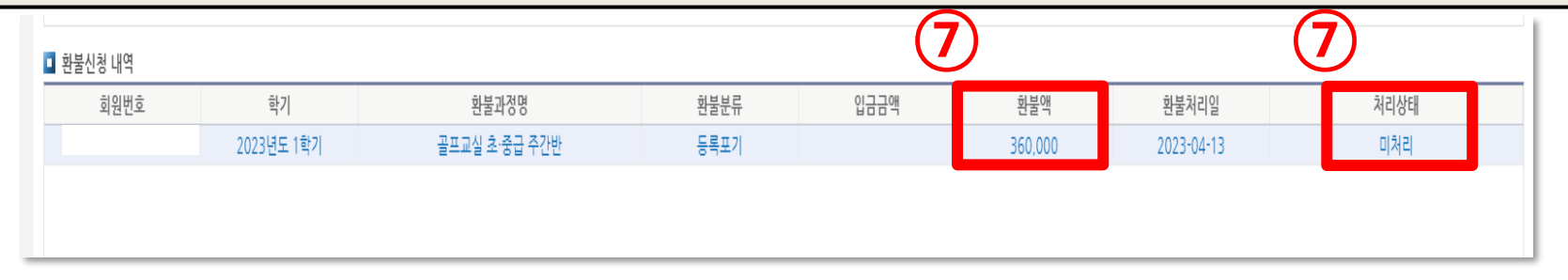

#### **환불처리일로부터 <sup>그</sup> 다음주 목요일 오후에 반환(입금)됩니다.**

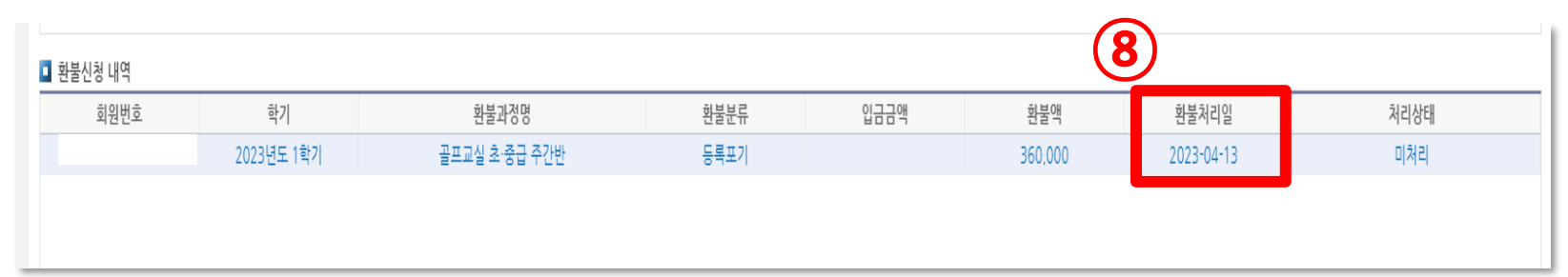

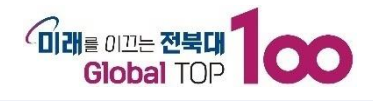

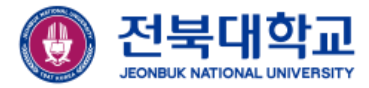

## **감사합니다**

JEONBUK NATIONAL UNIVERSITY